#### **Program Update No. 2**

#### **Producer Responses to Notices of Rejection with the SWS-02**

This Program Update contains instructions on how Producers can respond to Notices of Rejection and submit the Taxpayer Identification Number Sworn Written Statement ("SWS-02").

#### **I. Submitting the SWS-02 on the Corn Seed Settlement Program Portal ("Portal").**

The online Portal is the most secure and quickest way to respond to a Notice of Rejection and submit the SWS-02. Only claimants may respond to Notices and edit Claim Forms on the Portal.

**1.** Visit https://www.cornseedsettlement.com then select Login near the top right of the screen.

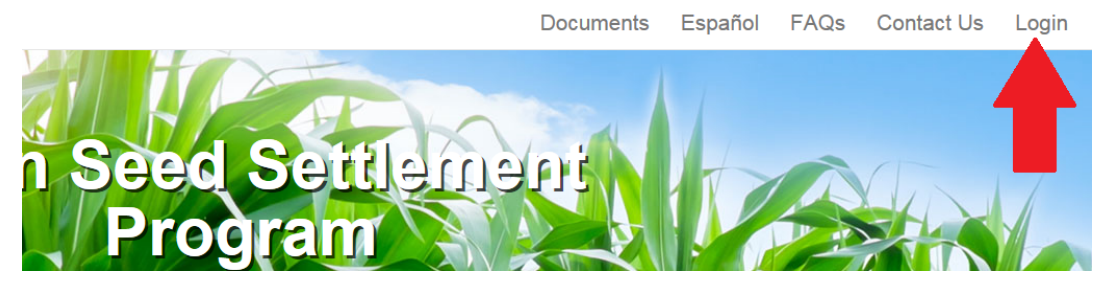

**2.** You must enter your TIN and Claimant ID and click Login. Your TIN is your Social Security Number ("SSN") if you are filing a personal claim or your Employer Identification Number ("EIN") if you are filing a claim for a business.

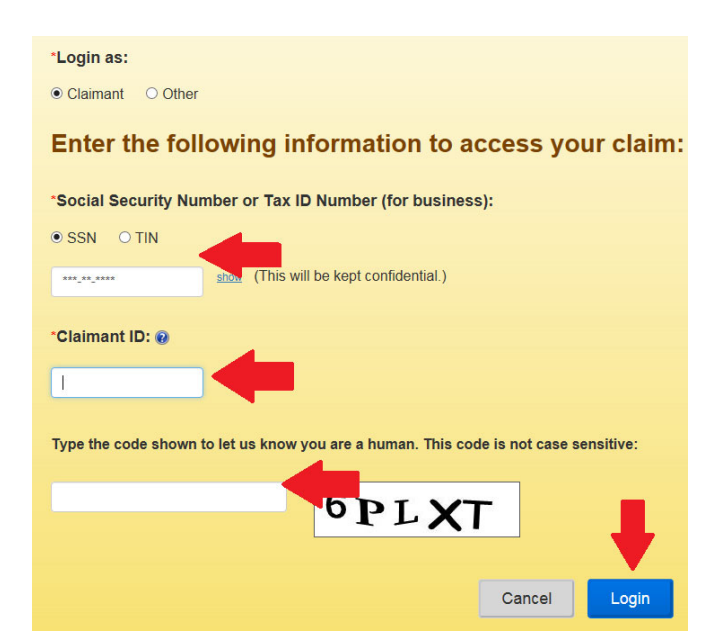

**3.** If you are logging into the Portal for the first time, or from a new computer, you must first complete Two-Factor Authentication by entering a code sent to a mobile phone or email address.

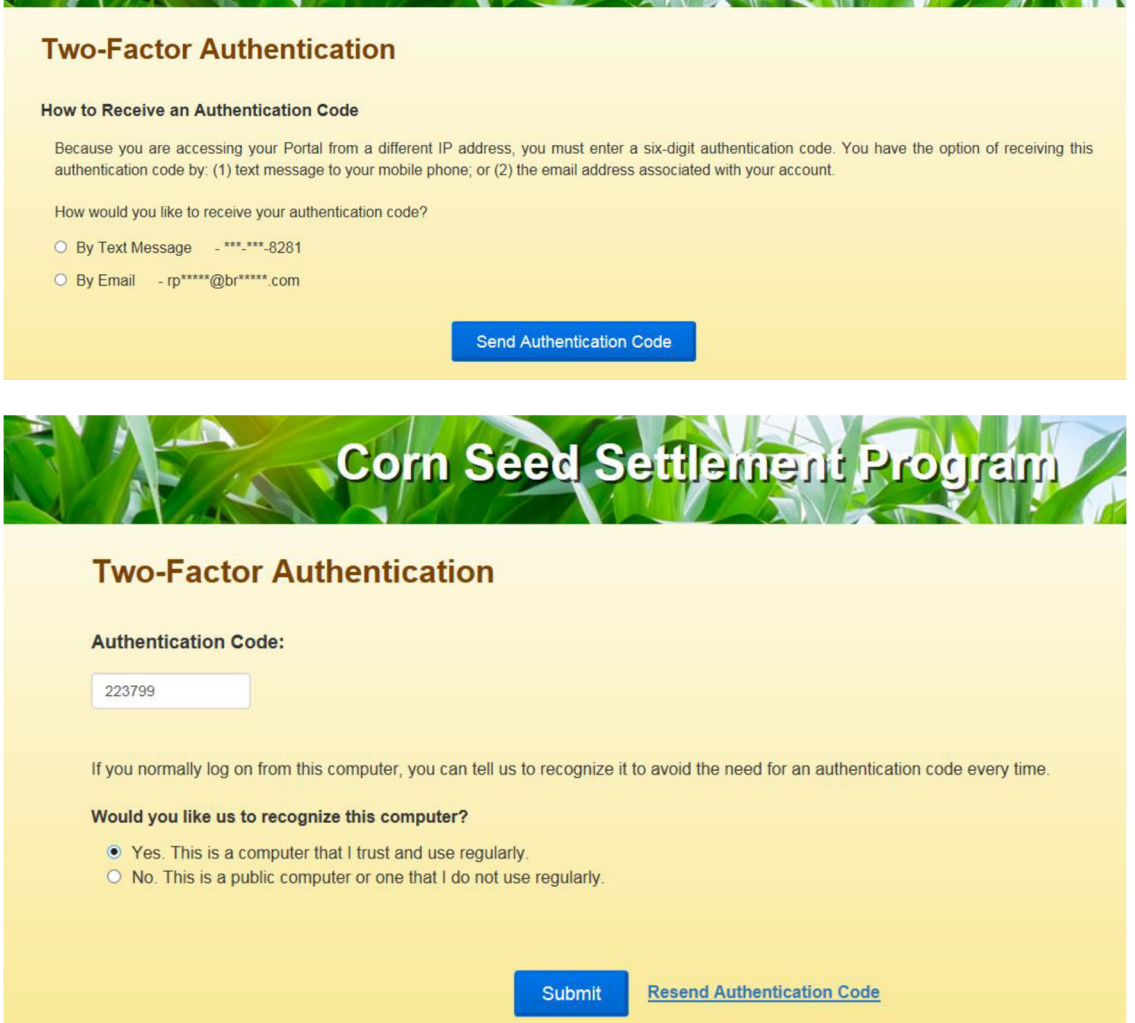

If you do not have a mobile phone number or email address on file with the Settlement Program, contact the Communications center by phone, 1-833-567-CORN (2676), or email, Questions@CornSeedSettlement.com, to add one or both to your file.

**4.** After logging into the Portal, you will see the Claim Summary screen. You can view Notices in the bottom right.

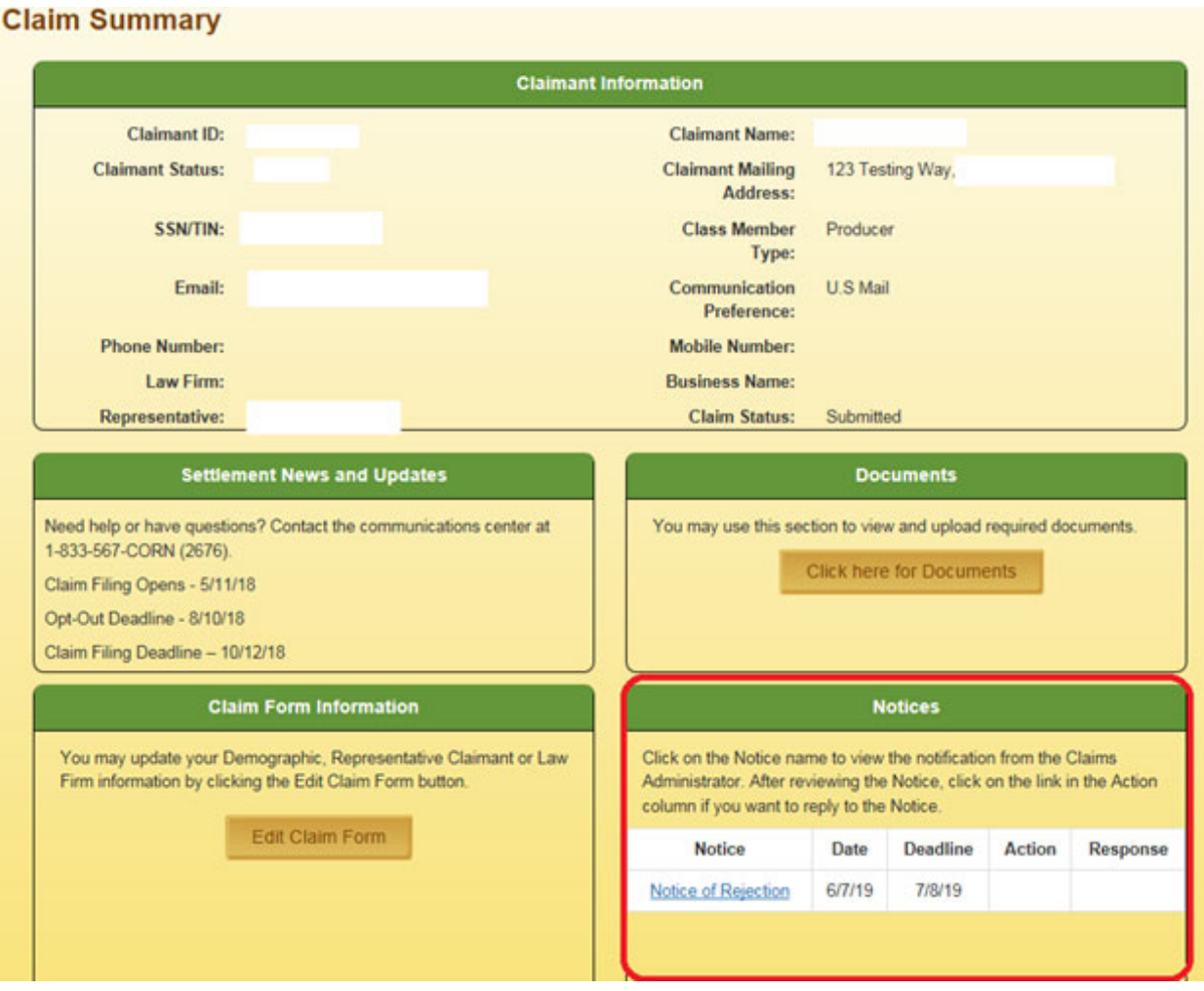

**5.** You must first view the Notice by clicking the blue hyperlink in the Notice column. Make sure that you have enabled pop-ups on your internet browser. After viewing the Notice, click "Respond" in the Action column to respond to reasons for the Notice.

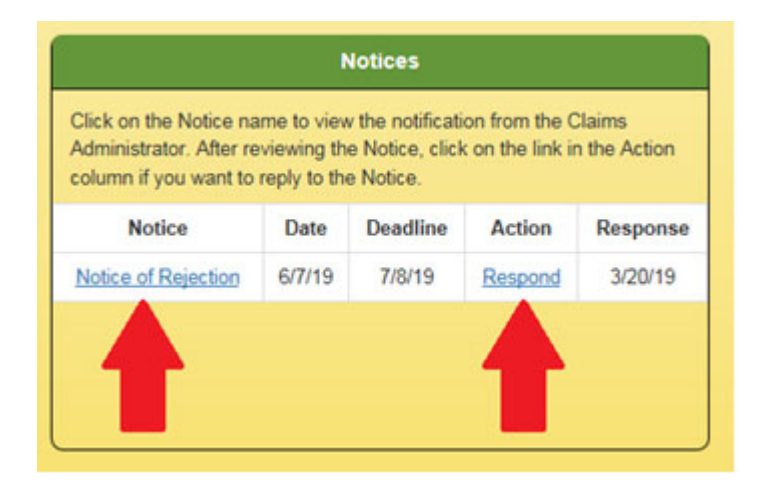

The Portal will automatically direct you to the response most likely to cure the reason for your Notice of Rejection:

- a) If you must update the Claim Form to correct a mis-typed or invalid TIN, the Portal will direct you to the Claim Form. When updating the Claim Form, the Portal requires you to review and confirm the entire Claim Form again. After you have made any changes or updates you wish to make to the Claim Form, you must click Save & Next at the bottom of the screen to proceed to the SWS-02 screens.
- b) If you entered a correct and valid TIN and you need to provide an additional TIN to match FSA or RMA Corn acreage data that was submitted under another TIN, the Portal will direct you to the SWS-02.

**6.** In Section I of the SWS-02, enter your TIN. You should provide your TIN in this section even if you used a different TIN to file with the FSA or RMA.

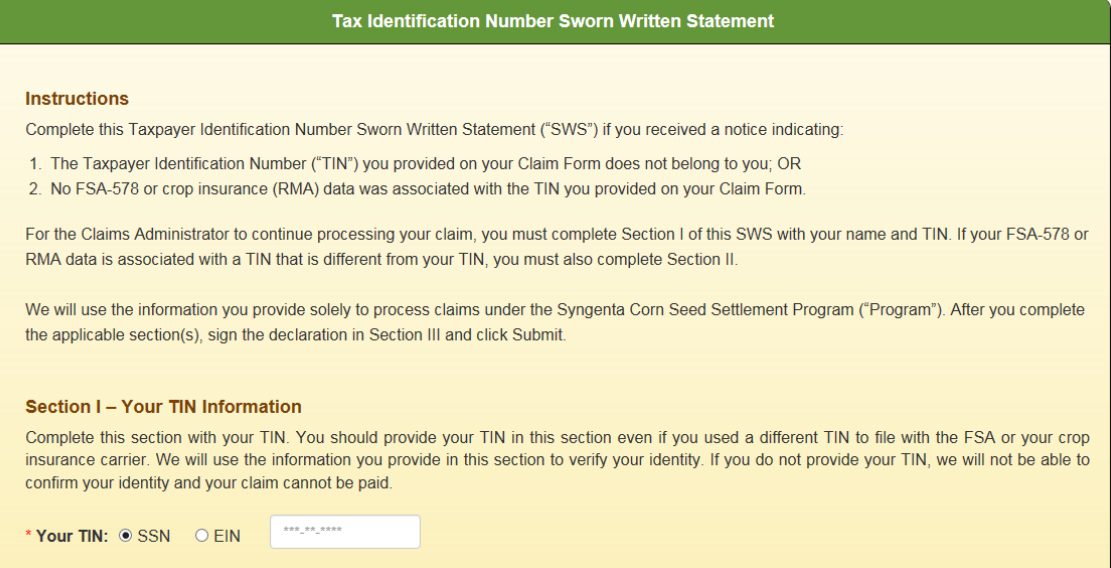

**7.** In Section II of SWS-02, you should provide any other TINs that you used to report Corn acreage to the FSA and RMA.

The SWS-02 will allow you to submit multiple additional names and TINs, if necessary. You should not include on this form any TINs for which you submitted a separate claim.

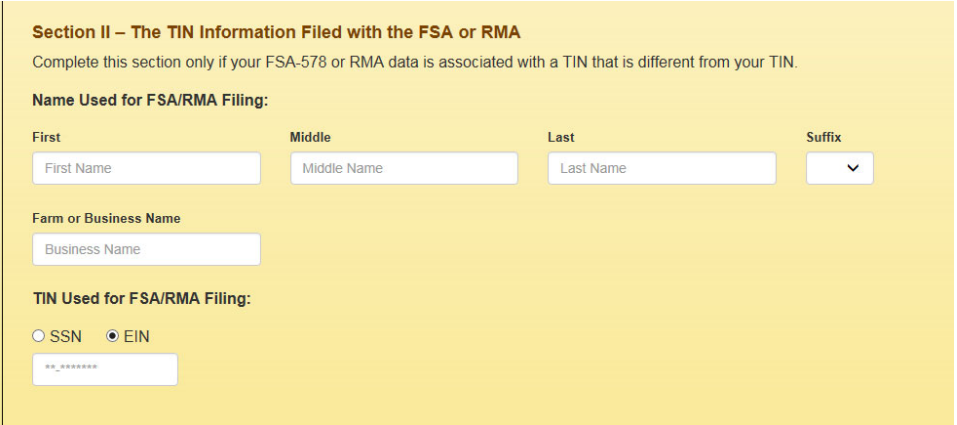

**8.** Provide your electronic signature in Section III of the SWS-02 and click Submit. The signature authorizes the Claims Administrator to obtain Corn acreage data and certifies under penalty of perjury that you are the proper person or entity to make the claim. The electronic signature must match the your first, middle and last name as reported in the Producer Information section of the Claim Form.

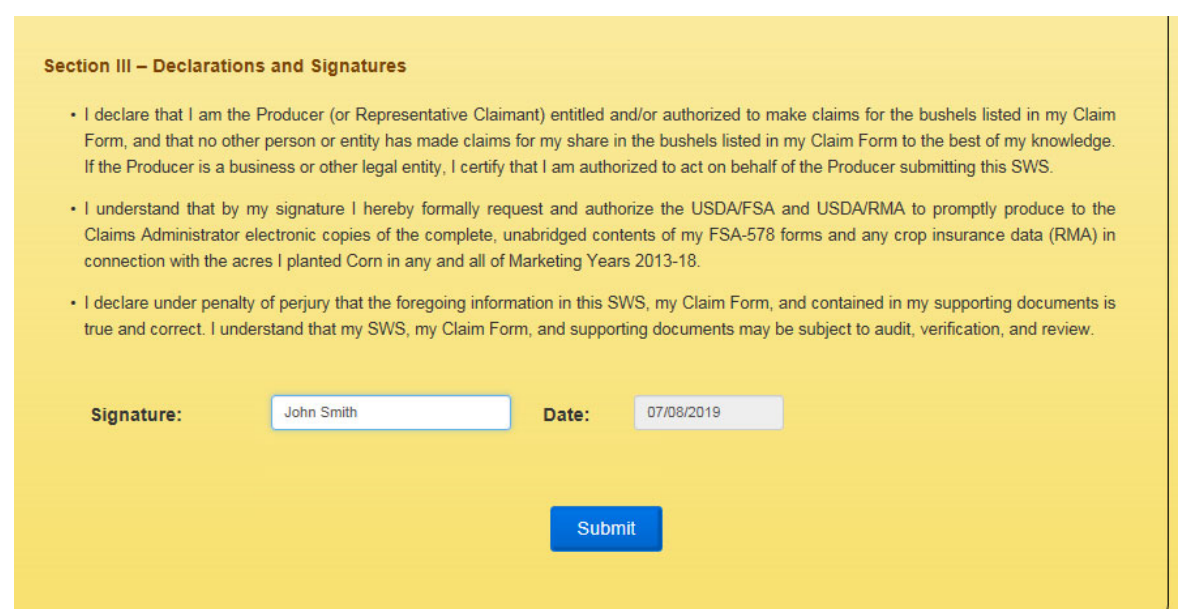

#### **II. Completing the SWS-02 in Hard Copy.**

We attached the SWS-02 to Notices of Rejection that were mailed to Producers. You can use this hard-copy version of the SWS-02 to respond to your Notice of Rejection if you are unable to respond on your Portal. The SWS-02 is also available for download on the Settlement website, in the section titled "Forms."

**1.** In Section I of the SWS-02, enter your TIN. You should provide your TIN in this section even if you used a different TIN to file with the FSA or RMA:

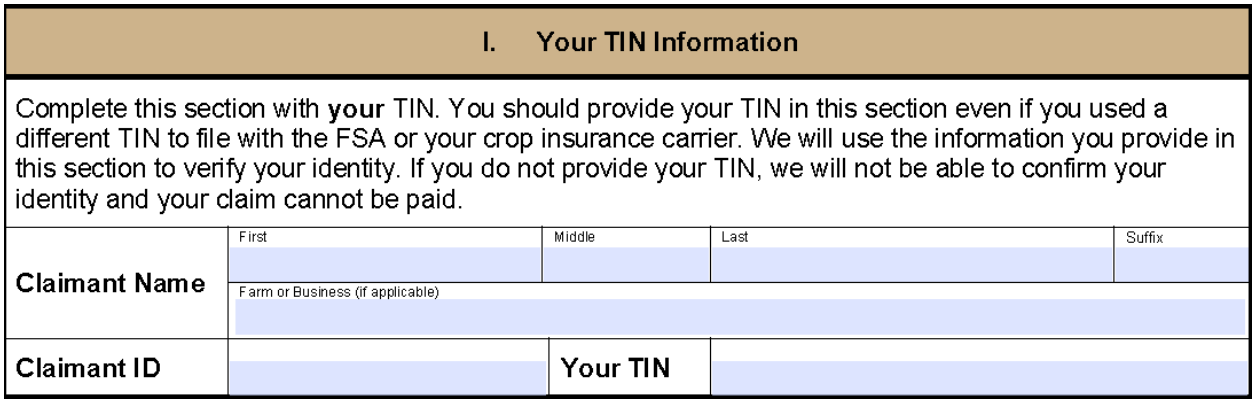

**2.** In Section II of SWS-02, you should provide any other TINs that you used to report Corn acreage to the FSA and RMA:

#### Ш. The TIN Information Filed with the FSA or RMA

Complete this section only if your FSA-578 or RMA data is associated with a TIN that is different from your TIN.

If you must complete this section, provide the name and TIN you used when filing with the FSA or your crop insurance carrier. We will use the information you provide in this section to obtain your Corn crop data from the FSA and RMA.

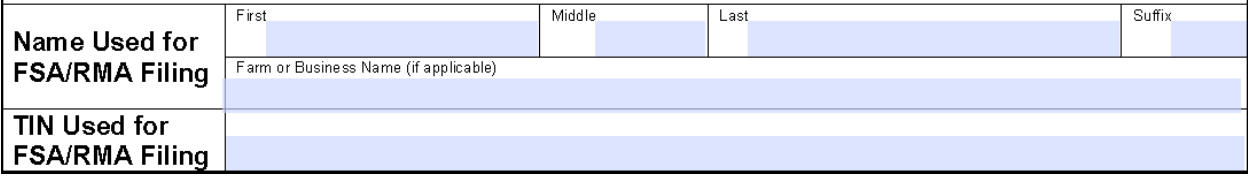

If you need to submit multiple additional names and TINs, you should make copies of this Section of the SWS-02 and provide the additional TINs on the copies. You should not include on this form any TINs for which you submitted a separate claim.

**3.** You must sign the Declarations and Signature Section of the SWS-02 to authorize the Claims Administrator to obtain your Corn acreage data and certify under penalty of perjury that they are the proper person or entity to make the claim.

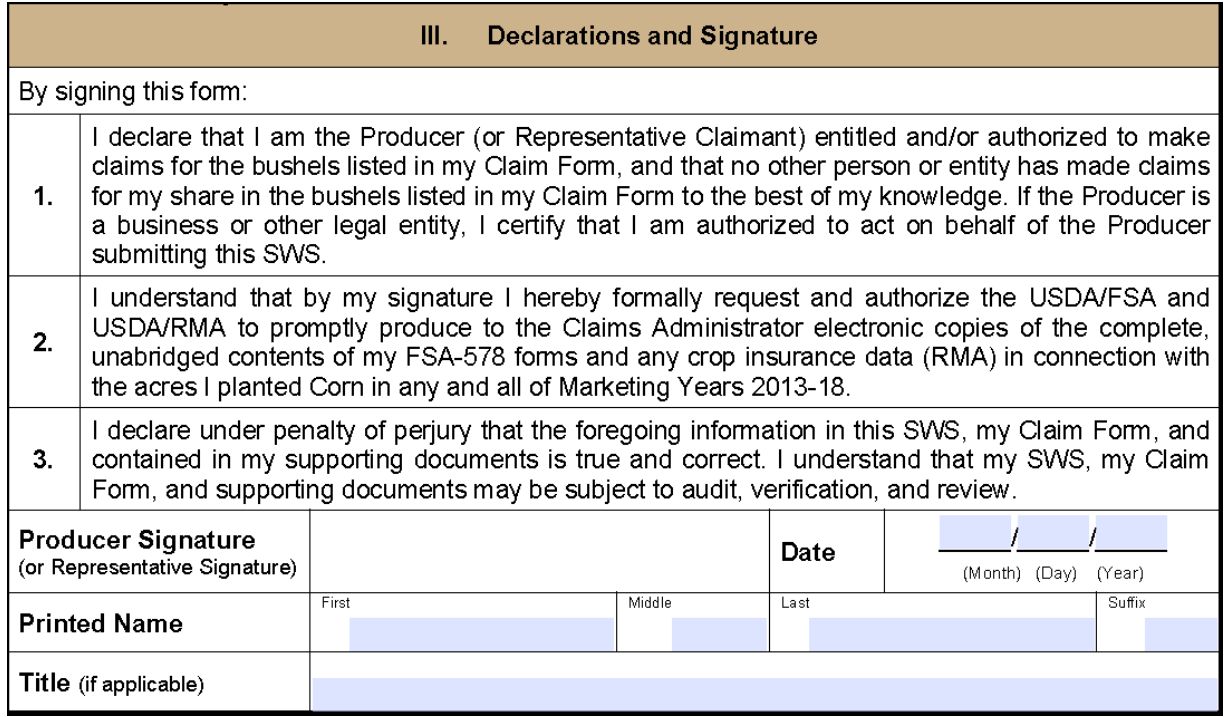

If you have any questions or need help, contact us at 1-833-567-CORN (2676) or send an email to Questions@CornSeedSettlement.com. For more information about the Program, visit the Settlement Website at www.CornSeedSettlement.com to read the Frequently Asked Questions.